# BENEFITS

### • Easy to Setup

Define your company's bank accounts and you are ready to start reconciling. Additional features allow you to optionally include transactions from General Ledger, Accounts Payable, Payroll (including ACH/Direct Deposit) and Accounts Receivable modules.

#### Easy to Use

Once set up, the bank reconciliation process can be performed in three easy steps. First, select the period and import cash transactions from the selected modules. Review, and then clear the checks and receipts in the reconciliation screen. Finish by closing the period. It's that simple!

## • Fully Integrated

Save time by reconciling checks and receipts from multiple modules in one place. Bank Reconciliation provides importing capabilities from Accounts Payable, Accounts Receivable, Payroll and General Ledger. Bank files can be imported to automatically match and clear bank transactions. Several formats are available: Standard Data Format (SDF or Fixed Length), Comma Separated text (CSV) and BAI2, the banking standard for cleared transaction exports.

## Microsoft Dynamics™ SL

# Make reconciliation of your bank accounts easier and faster by automating your bank reconciliation process

Account reconciliation is a necessary process, but can be a tedious one. Bank Reconciliation in Microsoft Dynamics™ SL provides a simple approach that lets you remove as much paperwork as possible from the process. The module frees up your accounting staff to focus on more strategic work.

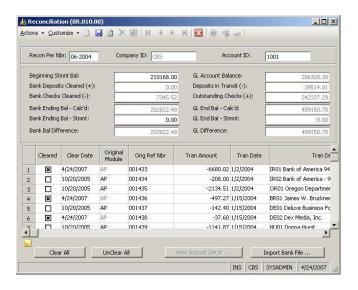

Using a screen that is formatted like your bank statement, enter beginning and ending dates and review transactions. Clear individually, or import transactions from a bank file and automatically match for monthly reconciliation.

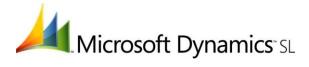

FEATURES BENEFITS

| Three -Step Bank Reconciliation<br>Process | First, select the period and import cash transactions from the selected modules (Accounts Payable, Accounts Receivable, Payroll or General Ledger). Review and then clear the checks and receipts in the reconciliation screen. Finish by closing the period.                                                                                                    |
|--------------------------------------------|----------------------------------------------------------------------------------------------------|
| Automated Check Clearing Process           | The check clearing process can be performed manually or through an import process. This process uses data provided by your bank and marks the corresponding entries as cleared. Bank files can be imported to automatically match and clear bank transactions. Several formats are available: Standard Data Format (SDF or Fixed Length), Comma Separated text (CSV) and BAI2, the banking standard for cleared transaction export |
| Easily Manage Account Balances             | The reconciliation screen provides a window into your current bank balances.  View outstanding checks and receipts and mark items cleared to reconcile your bank accounts.                                                                                                    |
| Reporting                                  | Includes detail and summary reports listing items transferred, cleared and uncleared, as well as file copies of the bank reconciliation.                                                                                                    |

For more information about Microsoft Dynamics SL, visit: www.nexdimension.net

This document is for information purposes only.

MICROSOFT MAKES NO WARRANTIES, EXPRESS, IMPLIED, OR STATUTORY, AS TO THE INFORMATION IN THIS DOCUMENT.

© 2007 Microsoft Corporation. All rights reserved.

Microsoft and The Microsoft Dynamics Logo are either registered trademarks or trademarks of Microsoft Corporation or Microsoft Business Solutions ApS in the United States and/or other countries. Microsoft Business Solutions ApS is a subsidiary of Microsoft Corporation.

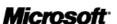